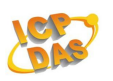

# LC-103-C User Manual

#### **Warranty**

All products manufactured by ICP DAS are under warranty regarding defective materials for a period of one year, beginning from the date of delivery to the original purchaser.

#### **Warning!**

ICP DAS assumes no liability for any damage resulting from the use of this product. ICP DAS reserves the right to change this manual at any time without notice. The information furnished by ICP DAS is believed to be accurate and reliable. However, no responsibility is assumed by ICP DAS for its use, nor for any infringements of patents or other rights of third parties resulting from its use.

## **Copyright**

Copyright © 2012 ICP DAS Co., Ltd. All rights are reserved.

#### **Trademarks**

Names are used for identification purposes only and may be registered trademarks of their respective companies.

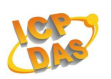

## **Table of Contents**

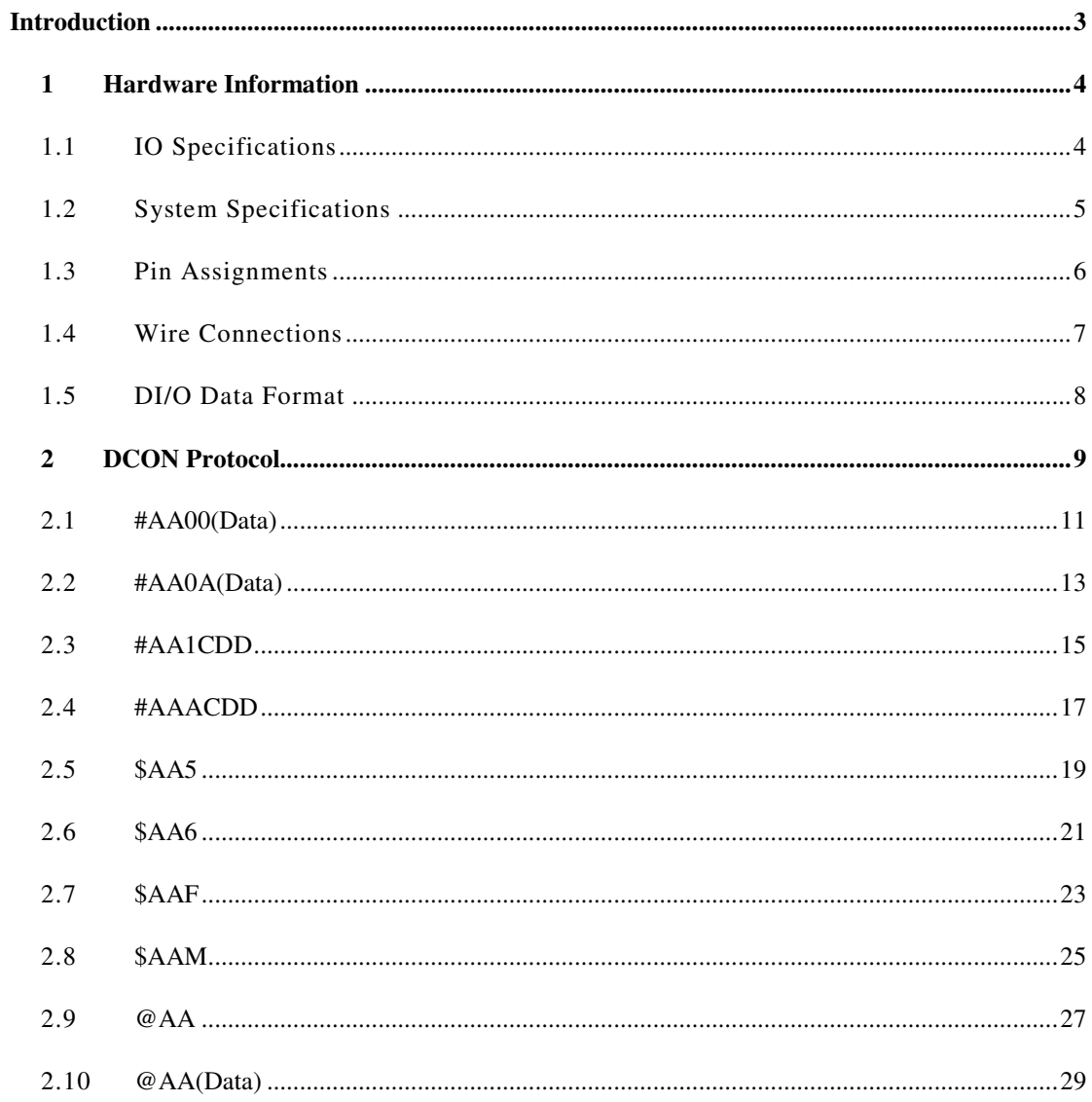

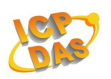

## **Introduction**

The LC-103-C is an easy-to-use lighting control module that requires no specialist skills to install and operate, and no software is needed in order to control the DO channels.

The LC-103-C provides 1 channel for digital input (photocouple isolation) and 3 channels for relay output. All output channels are form A type relays, while the input channel is based on a sink-type using a wire connection. The input channel can be used to directly control a 3-channel relay ON and OFF sequence without requiring a remote host controller. 4 kV ESD protection and 5000 Vrms intra-module isolation are also provided.

When required, communication with the LC-103-C is programmable based on the DCON protocol, and an added benefit is that different addresses can be set for DCON communication via hardware configuration.

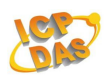

## **1 Hardware Information**

## **1.1 IO Specifications**

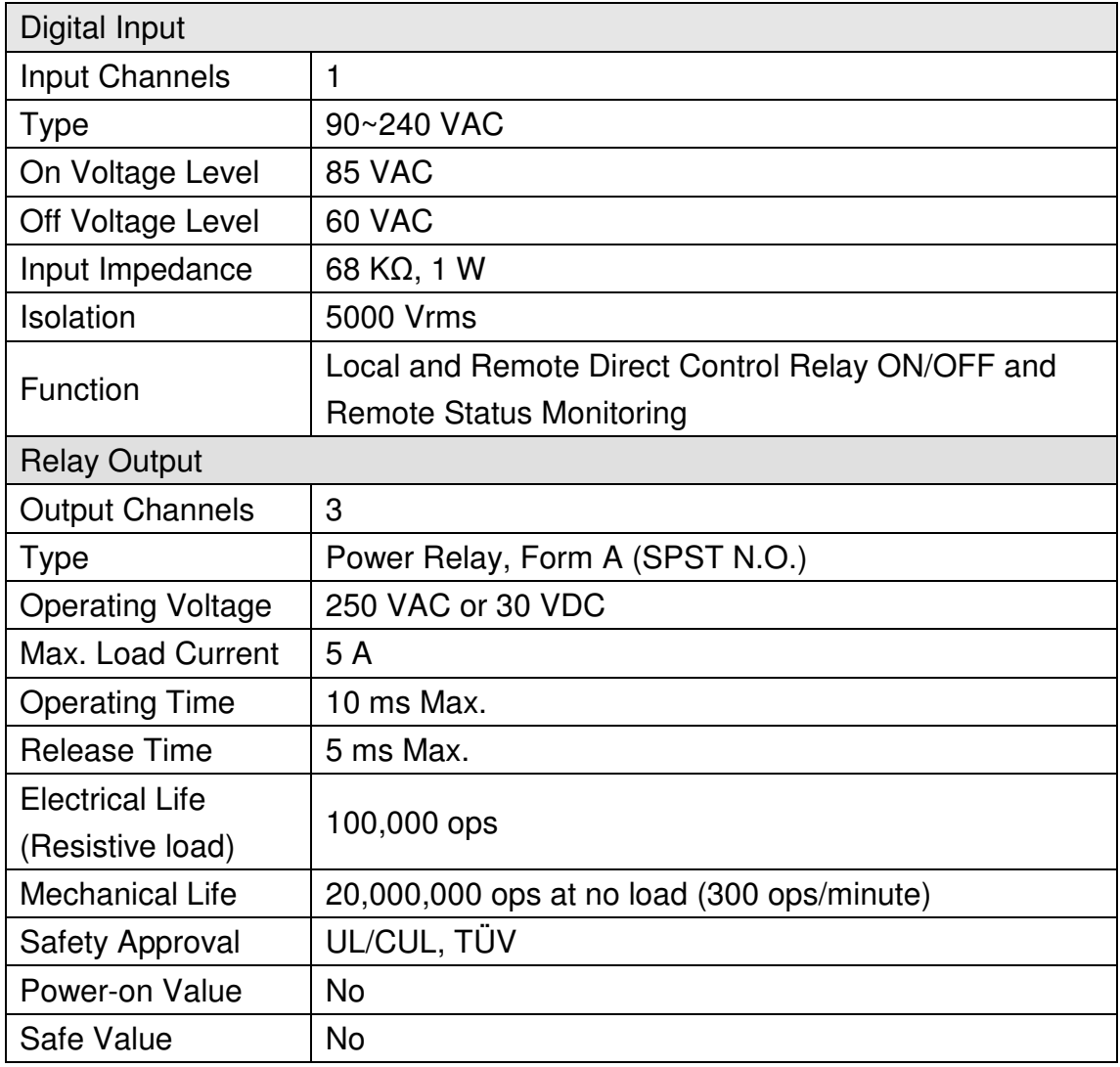

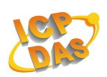

## **1.2 System Specifications**

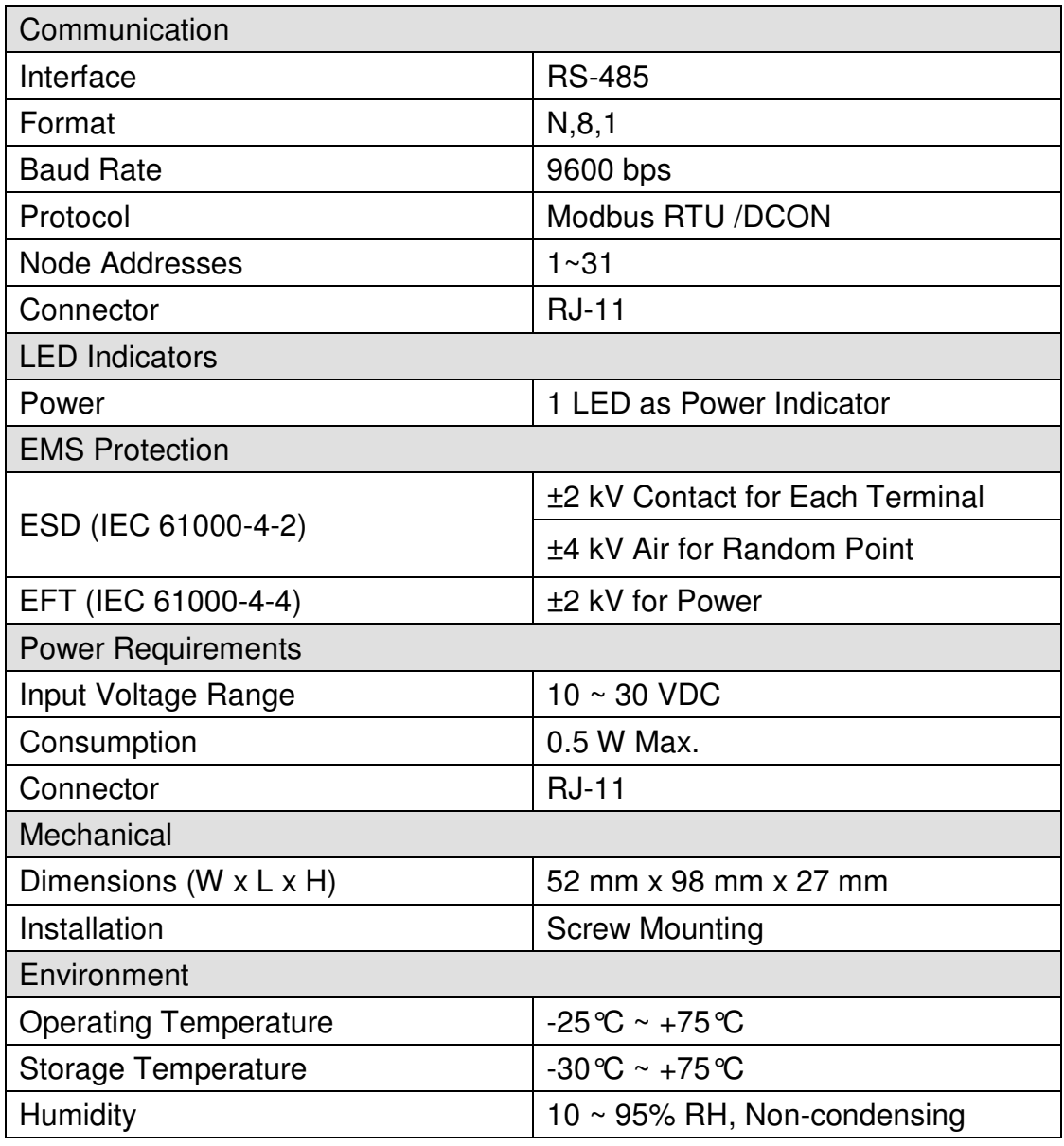

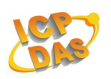

## **1.3 Pin Assignments**

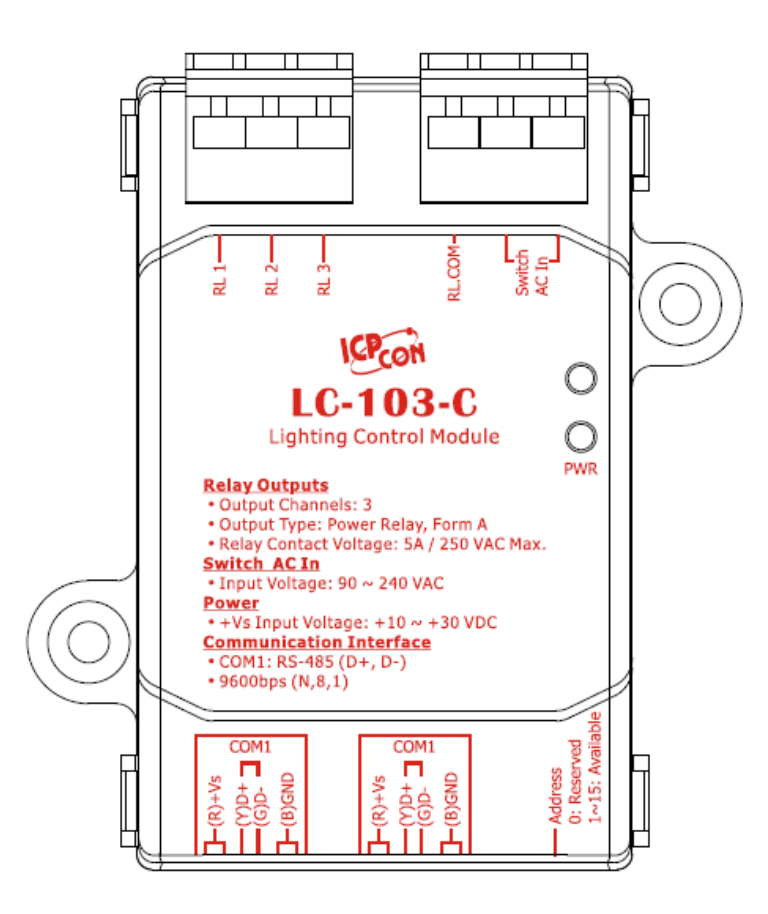

#### RJ-11 Connector

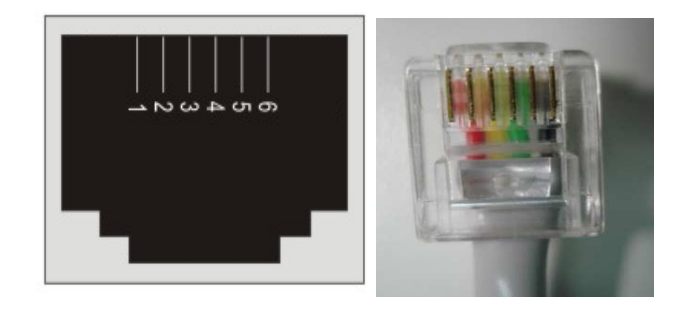

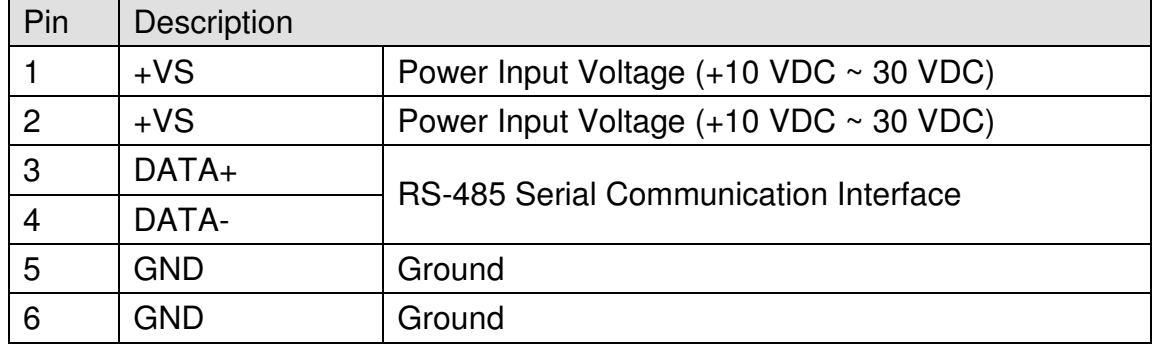

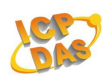

#### **1.4 Wire Connections**

DIO Wire Connections

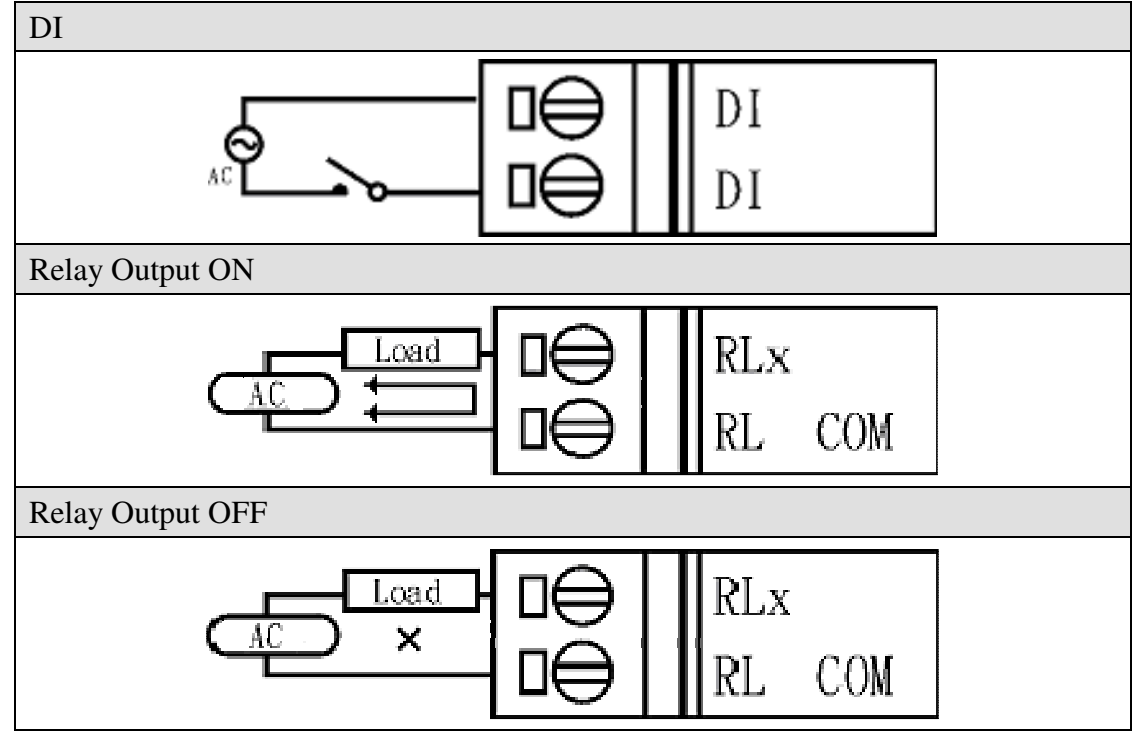

Power and communication

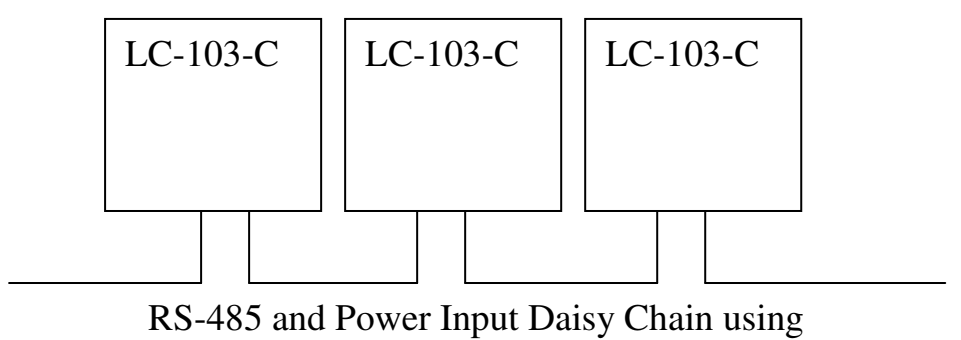

an RJ-11 Connector

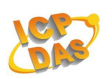

## **1.5 DI/O Data Format**

The data format for the response to the **\$AA4**, **\$AA6** and **@AA** commands is: **(the First Data value)(the Second Data value)**.

**Note:** Both the First Data value and the Second Data value are in the format of two hexadecimal digit.

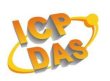

## **2 DCON Protocol**

All communication with LC-103-C modules consists of commands generated by the host and responses transmitted by the LC-103-C module. Each module has a unique ID number that is used for addressing purposes and is stored in non-volatile memory. The ID is 01 by default and can be changed by sedning a user command. All commands to the modules contain the ID address, meaning that only the addressed module will respond.

#### **Command Format:**

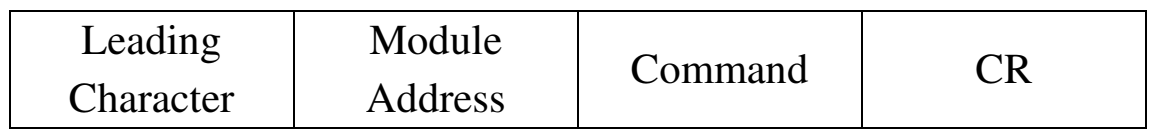

#### **Response Format:**

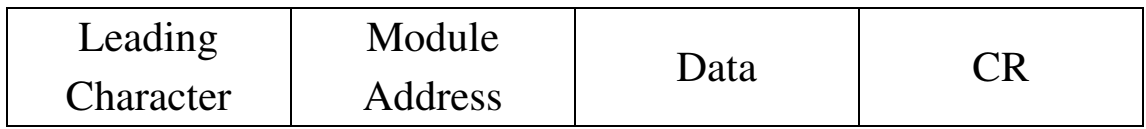

CR End of command character, carriage return (0x0D)

Note:

All characters should be in upper case.

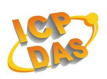

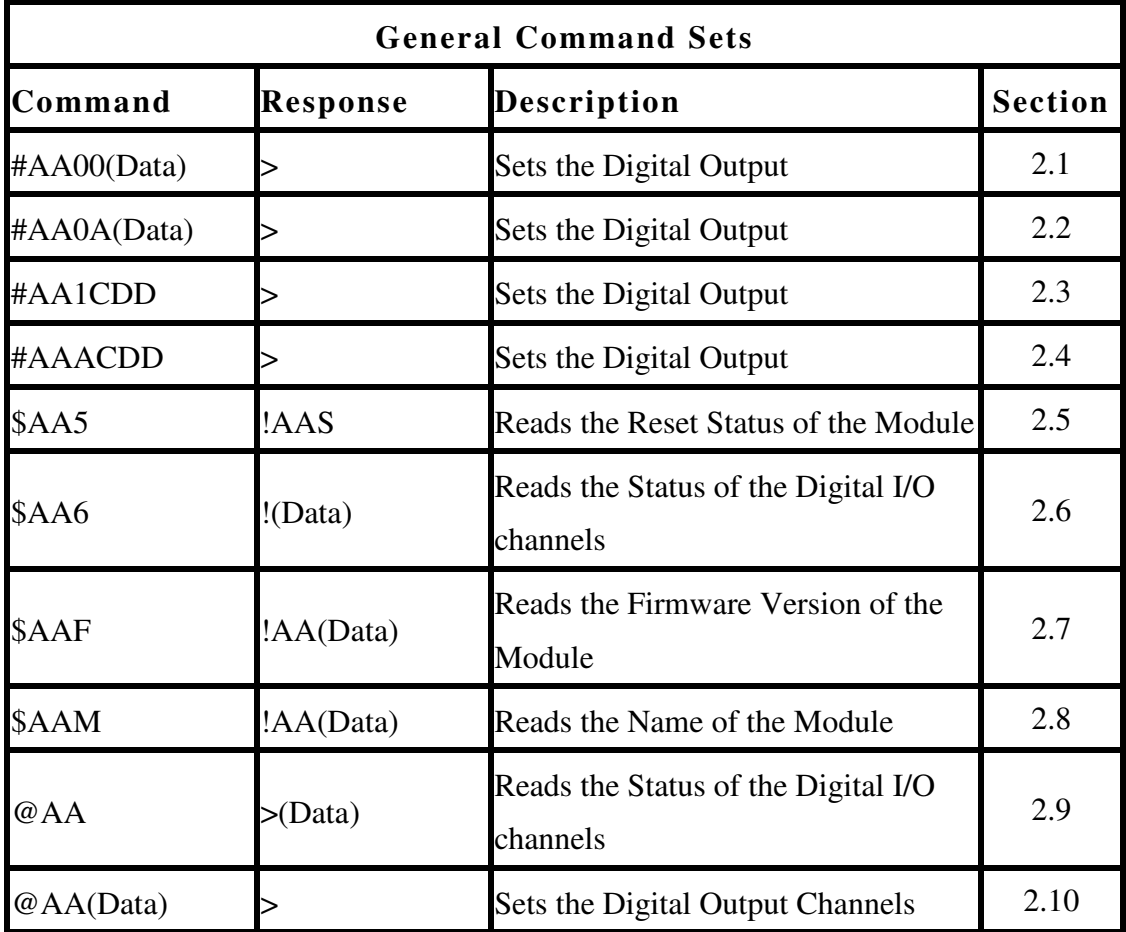

![](_page_10_Picture_0.jpeg)

## **2.1 #AA00(Data)**

## **Description:**

Ths command is used to set the digital output value for each of the three channels (RL1-RL3) of a specified module.

#### **Syntax:**

## **#AA00(Data)(CR)**

![](_page_10_Picture_90.jpeg)

#### **Response:**

![](_page_10_Picture_91.jpeg)

**LC-103-C User Manual** Ver. 1.0, Mar. 2012 ---**11**

![](_page_11_Picture_0.jpeg)

![](_page_11_Picture_74.jpeg)

! Delimiter character to indicate the command was ingored.

There will be no response if the command syntax is incorrect, there is a communication error, or there is no module with the specified address.

#### **Examples:**

Command: #020006

Response: >

 Sets RL1 the module to off and sets RL2 and RL3 to on. The module returns a valid response.

## **Related Commands:**

Section 2.2 #AA0A(Data), Section 2.3 #AA1cDD, Section 2.4 #AAAcDD, Section 2.7 \$AA6, Section 2.10 @AA, Section 2.11 @AA(Data)

#### **Related Topics:**

![](_page_12_Picture_0.jpeg)

## **2.2 #AA0A(Data)**

## **Description:**

Ths command is used to set the digital output value for each of the three channels (RL1-RL3) of a specified module.

#### **Syntax:**

## **#AA0A(Data)(CR)**

![](_page_12_Picture_90.jpeg)

## **Response:**

![](_page_12_Picture_91.jpeg)

**LC-103-C User Manual** Ver. 1.0, Mar. 2012 ---**13**

![](_page_13_Picture_0.jpeg)

![](_page_13_Picture_76.jpeg)

! Delimiter character to indicate the command was ingored.

There will be no response if the command syntax is incorrect, there is a communication error, or there is no module with the specified address.

#### **Examples:**

Command: #020A02

Response: >

 Sets RL1 the module to off and sets RL2 and RL3 to on. The module returns a valid response.

## **Related Commands:**

Section 2.1 #AA00(Data), Section 2.3 #AA1cDD, Section 2.4 #AAAcDD, Section 2.7 \$AA6, Section 2.10 @AA, Section 2.11 @AA(Data)

## **Related Topics:**

![](_page_14_Picture_0.jpeg)

## **2.3 #AA1CDD**

#### **Description:**

Ths command is used to set the digital output value for a single channel of a specified module.

#### **Syntax:**

## **#AA1CDD(CR)**

![](_page_14_Picture_88.jpeg)

![](_page_14_Picture_89.jpeg)

![](_page_15_Picture_0.jpeg)

![](_page_15_Picture_74.jpeg)

! Delimiter character to indicate the command was ingored.

There will be no response if the command syntax is incorrect, there is a communication error, or there is no module with the specified address.

#### **Examples:**

Command: #021001

Response: >

 Sets RL1 the module 02 to on, and the module returns a valid response.

## **Related Commands:**

Section 2.1 #AA00(Data), Section 2.3 #AA1cDD, Section 2.4 #AAAcDD, Section 2.7 \$AA6, Section 2.10 @AA, Section 2.11 @AA(Data)

## **Related Topics:**

![](_page_16_Picture_0.jpeg)

## **2.4 #AAACDD**

## **Description:**

Ths command is used to set the digital output value for a single channel of a specified module.

#### **Syntax:**

## **#AAACDD (CR)**

- # Delimiter character
- AA The address of the module to be set in hexadecimal format (00 to 0F)
- A The command to set the digital output value for a single channel.
- C Specifies the relay output channel to be set, zero based. (valid values: 0 to 2).
- DD The command to set the relay ouput channel 00: Sets the relay output channel to off. 01: Sets the relay output channel to on.

![](_page_16_Picture_93.jpeg)

![](_page_17_Picture_0.jpeg)

![](_page_17_Picture_74.jpeg)

! Delimiter character to indicate the command was ingored.

There will be no response if the command syntax is incorrect, there is a communication error, or there is no module with the specified address.

#### **Examples:**

Command: #02A201

Response: >

 Sets RL3 of module 02 to on, and the module returns a valid response.

#### **Related Commands:**

Section 2.1 #AA00(Data), Section 2.3 #AA1cDD, Section 2.4 #AAAcDD, Section 2.7 \$AA6, Section 2.10 @AA, Section 2.11 @AA(Data)

#### **Related Topics:**

![](_page_18_Picture_0.jpeg)

## **2.5 \$AA5**

## **Description:**

Ths command is used to read the reset status of a specified module.

## **Syntax:**

## **\$AA5(CR)**

![](_page_18_Picture_90.jpeg)

![](_page_18_Picture_91.jpeg)

![](_page_19_Picture_0.jpeg)

 0: This is not the first time the command has been sent since the module was powered on, which denotes that there has been no module reset since the last \$AA5 command was sent.

There will be no response if the command syntax is incorrect, there is a communication error, or there is no module with the specified address.

#### **Examples:**

Command: \$015

Response: !011

 Reads the reset status of module 01and returns a valid response indicating that it is the first time the \$AA5 command has been sent since the module was powered-on.

Command:\$015

Response:!010

 Reads the reset status of module 01 and returns a valid response indicating that there has been no module reset since the last \$AA5 command was sent.

![](_page_20_Picture_0.jpeg)

## **2.6 \$AA6**

## **Description:**

Ths command is used to read the status of the digital input/output channels of a specified module.

## **Syntax:**

## **\$AA6(CR)**

![](_page_20_Picture_90.jpeg)

![](_page_20_Picture_91.jpeg)

![](_page_21_Picture_0.jpeg)

details.

There will be no response if the command syntax is incorrect, there is a communication error, or there is no module with the specified address.

#### **Examples:**

Command: \$026 Response: !070F

> Reads the status of the digital input/output channels for module 02 and returns a valid response indicatinfs thst the current Digital Output value is 07 and the Digital Iutput value is 0F.

#### **Related Commands:**

Section 2.1 #AA00(Data), Section 2.3 #AA1cDD, Section 2.4 #AAAcDD, Section 2.7 \$AA6, Section 2.10 @AA, Section 2.11 @AA(Data)

#### **Related Topics:**

![](_page_22_Picture_0.jpeg)

## **2.7 \$AAF**

#### **Description:**

Ths command is used to read the firmware version of a specified module.

#### **Syntax:**

## **\$AAF(CR)**

![](_page_22_Picture_84.jpeg)

![](_page_22_Picture_85.jpeg)

![](_page_23_Picture_0.jpeg)

There will be no response if the command syntax is incorrect, there is a communication error, or there is no module with the specified address.

#### **Examples:**

Command: \$01F Response: !0101.02 Reads the firmware version of module 01, and returns a valid response indicating that it is version 01.02.

![](_page_24_Picture_0.jpeg)

## **2.8 \$AAM**

#### **Description:**

Ths command is used to read the name of a specified module.

## **Syntax:**

## **\$AAM(CR)**

![](_page_24_Picture_84.jpeg)

![](_page_24_Picture_85.jpeg)

![](_page_25_Picture_0.jpeg)

There will be no response if the command syntax is incorrect, there is a communication error, or there is no module with the specified address.

Command: \$02M Response: !02LC103 Reads the module 02 and returns a valid response indicating that the name of the module is "LC-103-C"

![](_page_26_Picture_0.jpeg)

## **2.9 @AA**

#### **Description:**

Ths command is used to read the status of the digital input/output channels of a specified module.

#### **Syntax:**

#### **@AA(CR)**

![](_page_26_Picture_84.jpeg)

![](_page_26_Picture_85.jpeg)

![](_page_27_Picture_0.jpeg)

There will be no response if the command syntax is incorrect, there is a communication error, or there is no module with the specified address.

#### **Examples:**

Command: @02

Response: >0701

 Reads the status of the digital input/output channels for module 02 and returns a valid response indicatinfs thst the current Digital Output value is 07 and the Digital Iutput value is 01.

#### **Related Commands:**

Section 2.1 #AA00(Data), Section 2.3 #AA1cDD, Section 2.4 #AAAcDD, Section 2.7 \$AA6, Section 2.10 @AA, Section 2.11 @AA(Data)

#### **Related Topics:**

![](_page_28_Picture_0.jpeg)

## **2.10 @AA(Data)**

## **Description:**

Ths command is used to set the digital output channels of a specified module.

#### **Syntax:**

## **@AA(Data)(CR)**

![](_page_28_Picture_90.jpeg)

## **Response:**

![](_page_28_Picture_91.jpeg)

**LC-103-C User Manual** Ver. 1.0, Mar. 2012 ---**29**

![](_page_29_Picture_0.jpeg)

command was invalid.

! Delimiter character to indicate the command was ingored.

There will be no response if the command syntax is incorrect, there is a communication error, or there is no module with the specified address.

## **Examples:**

Command: @027 Response: > Sets RL1, RL2 and RL3 of module 02 to on, and module returns a valid response.

## **Related Commands:**

Section 2.1 #AA00(Data), Section 2.3 #AA1cDD, Section 2.4 #AAAcDD, Section 2.7 \$AA6, Section 2.10 @AA, Section 2.11 @AA(Data)

## **Related Topics:**